# **付録A 仕 様**

# 2.5型ディスクモデル(N8100-1636/1637/1638)

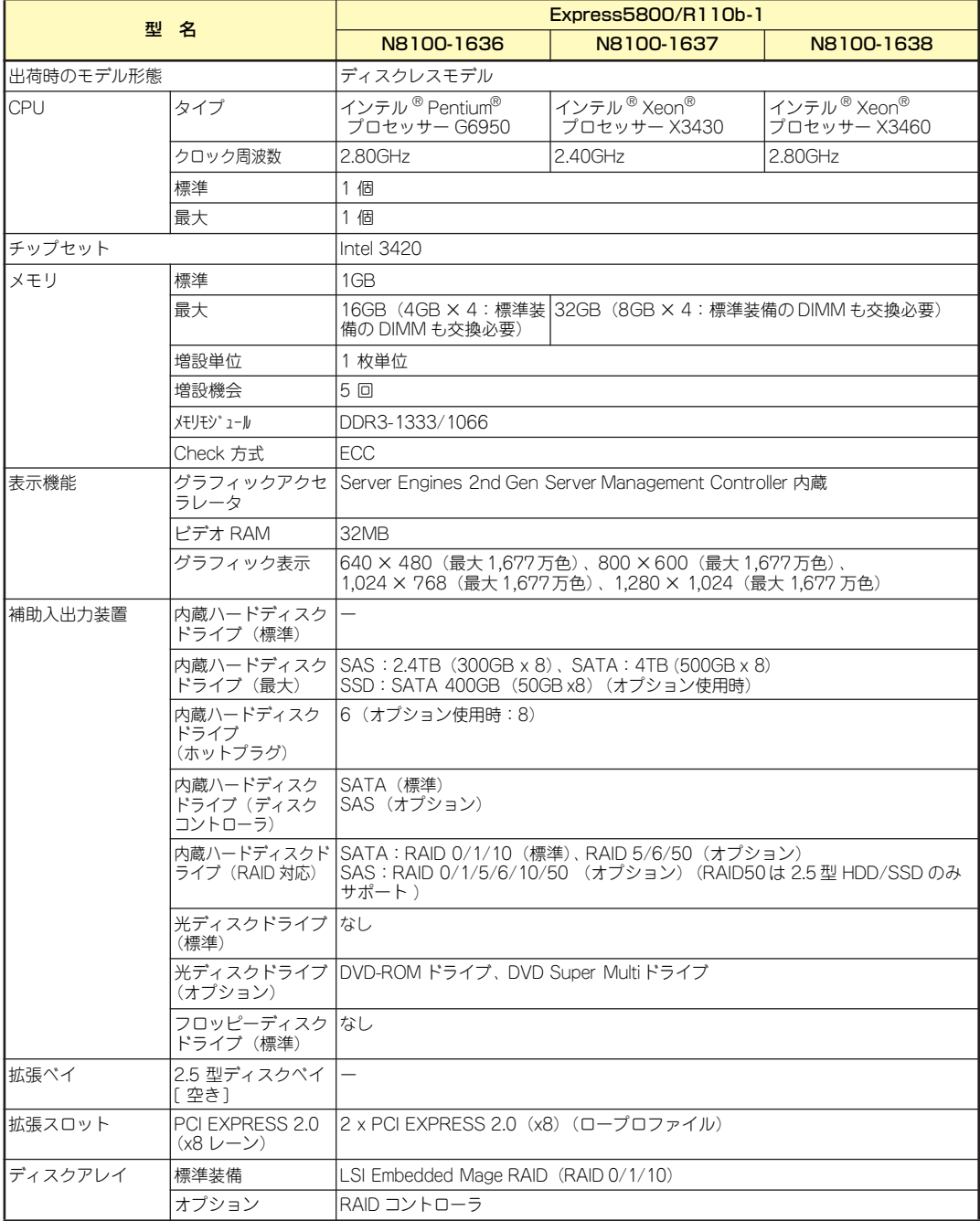

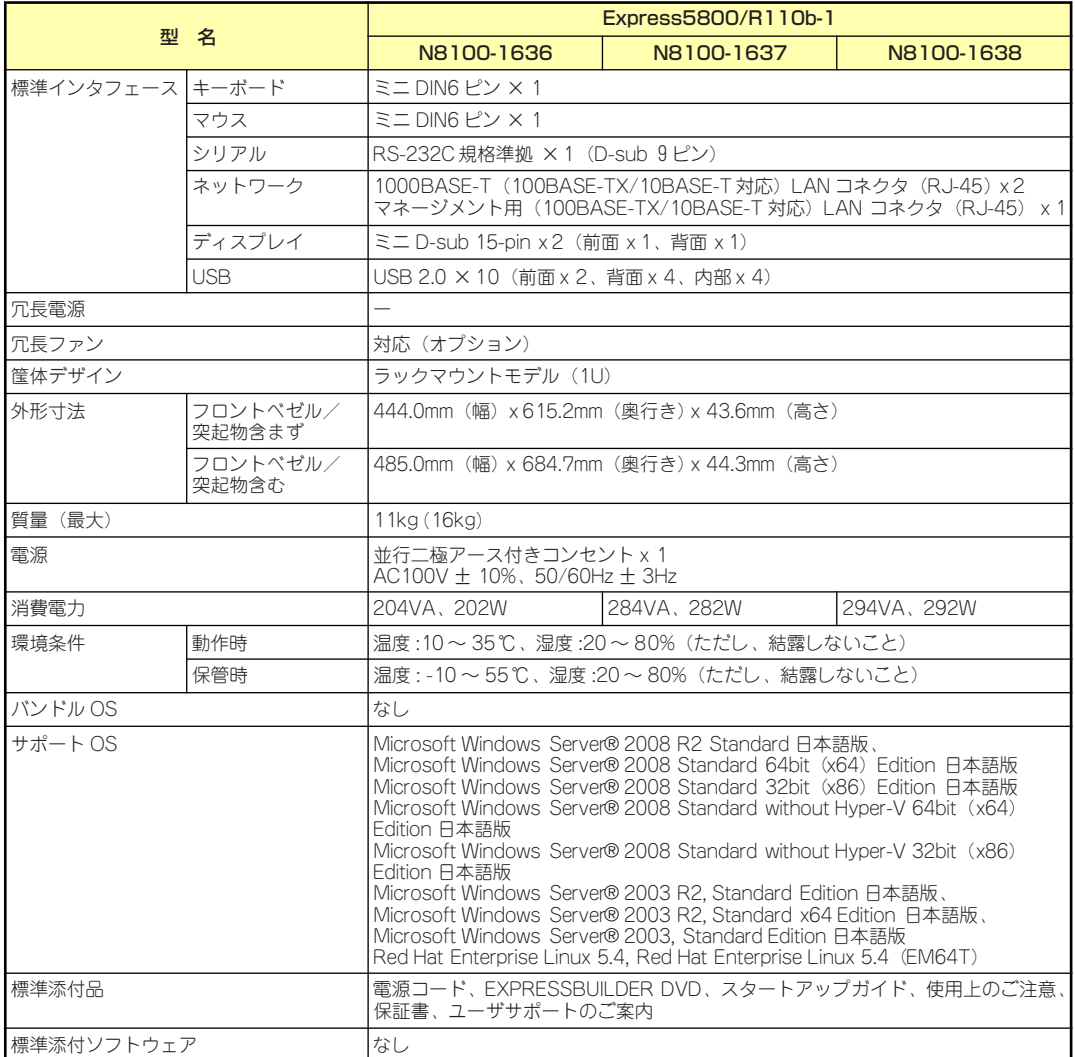

# 2.5型ディスクモデル(N8100-1582/1583)

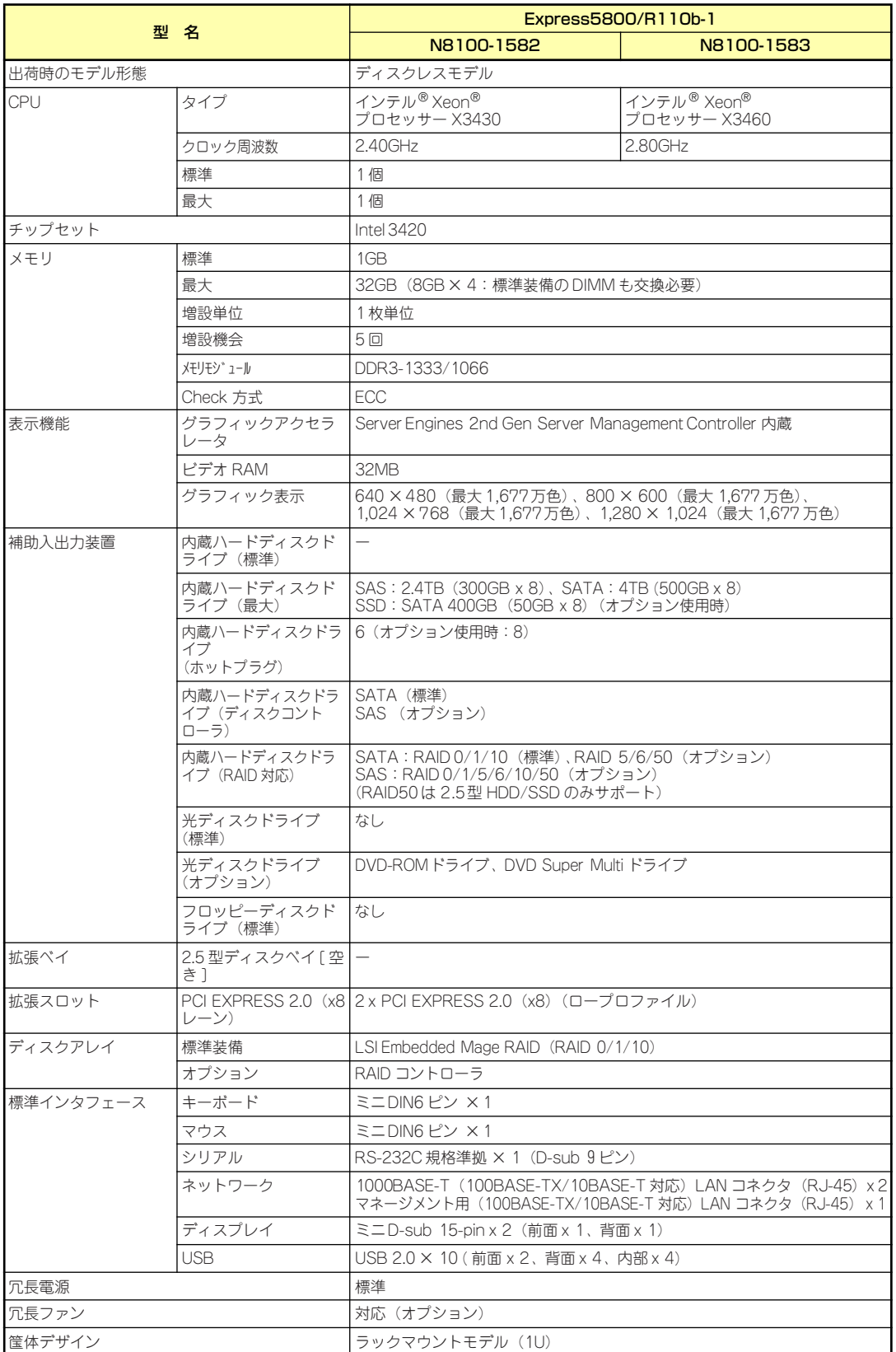

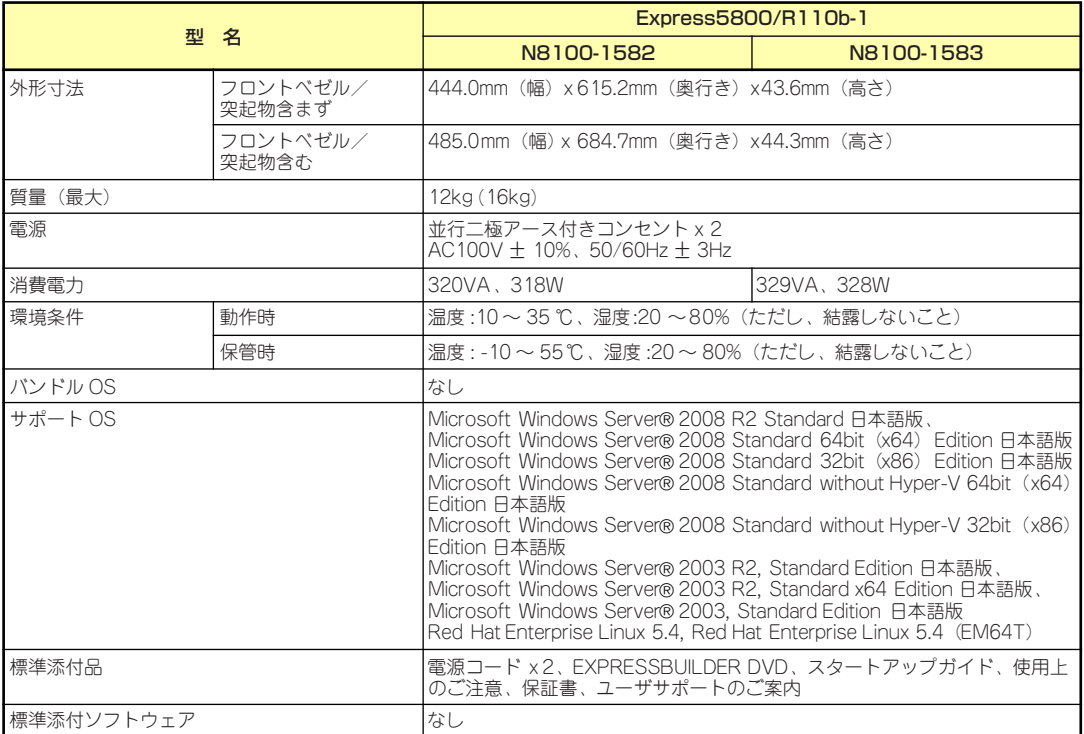

# 3.5型ディスクモデル(N8100-1584/1585)

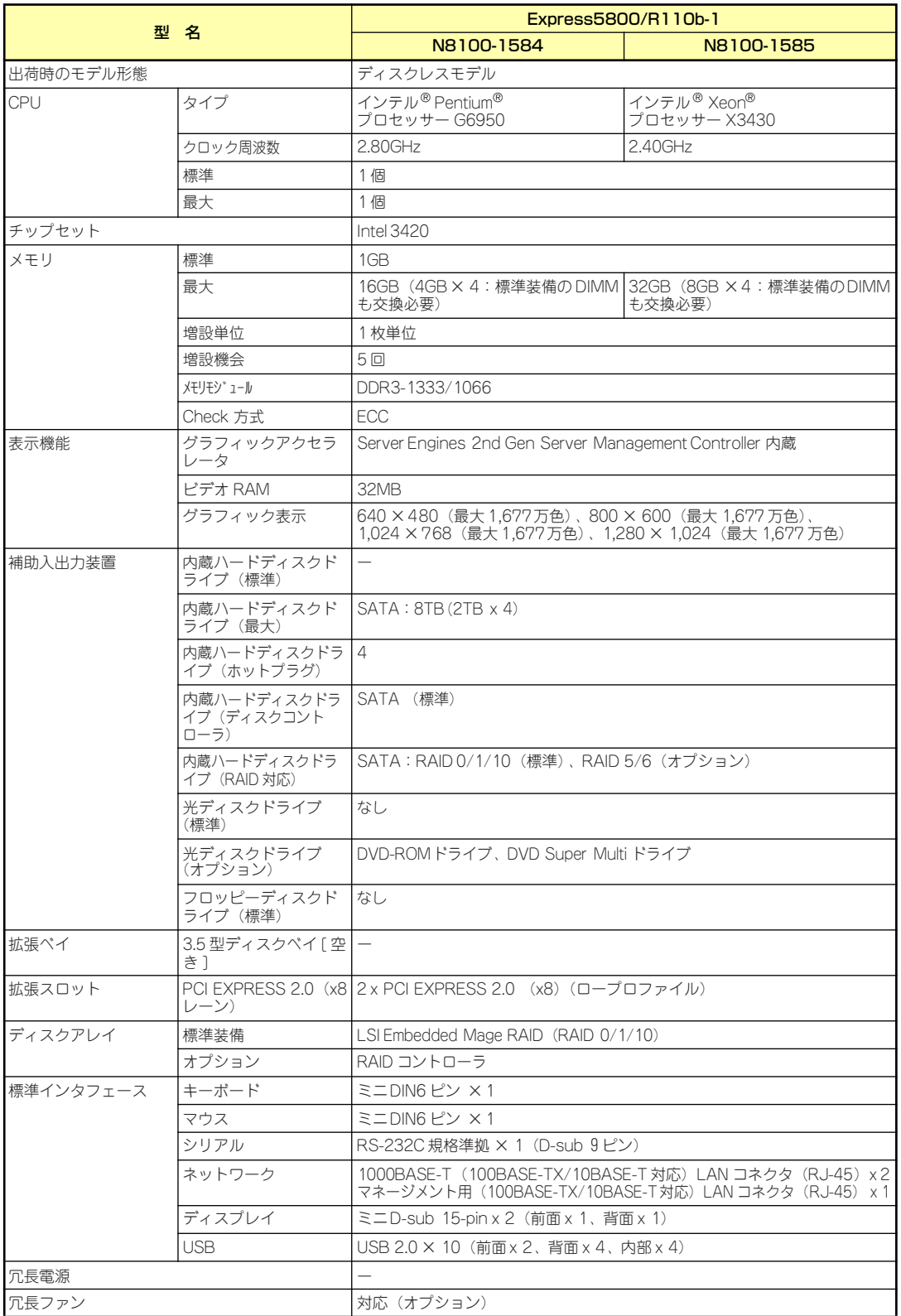

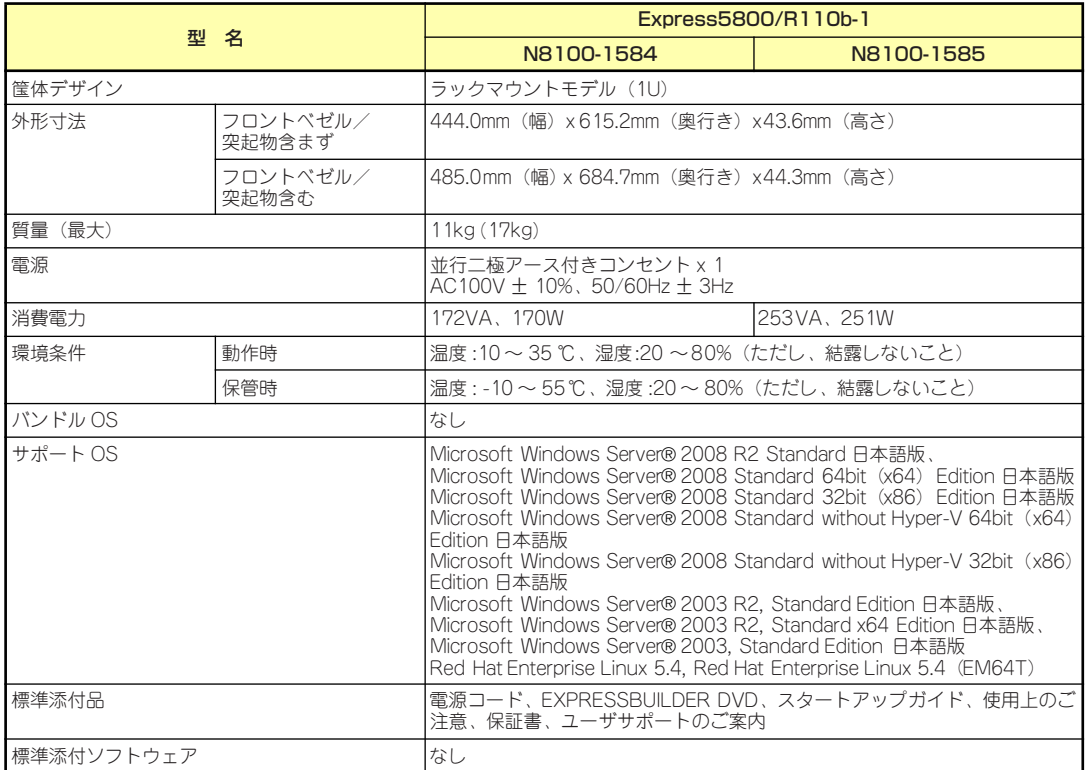

# **付録B 保守サービス会社網一覧**

NEC Express5800シリーズ、および関連製品のアフターサービスは、お買い上げのNEC販売 店、最寄りのNECまたはNECフィールディング株式会社までお問い合わせください。下記に NECフィールディングのサービス拠点所在地一覧を示します。 (受付時間:AM9:00~PM5:00 土曜日、日曜日、祝祭日を除く) 次のWebサイトにも最新の情報が記載されています。

#### http://www.fielding.co.jp/

このほか、NEC販売店のサービス網がございます。お買い上げの販売店にお問い合わせくださ  $\cup$ 

トラブルなどについてのお問い合わせは下記までご連絡ください(電話番号のおかけ間違いに ご注意ください)。その他のお問い合わせについては、下表を参照してください。

#### 【IT機器の修理窓口】

#### 修理受付センター (全国共通) 0120-536-111(フリーダイヤル)

#### 携帯電話をご利用のお客様 0570-064-211(通話料お客さま負担)

2010年9月現在

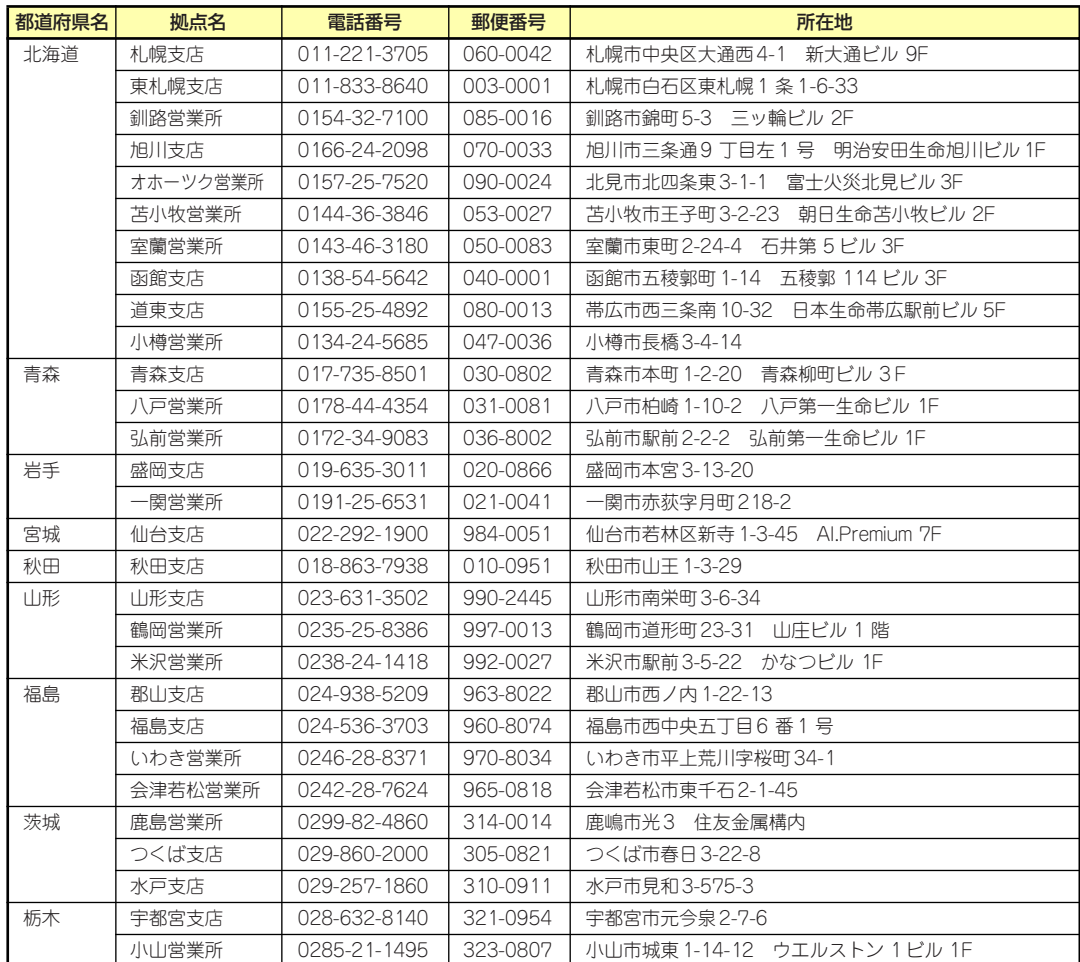

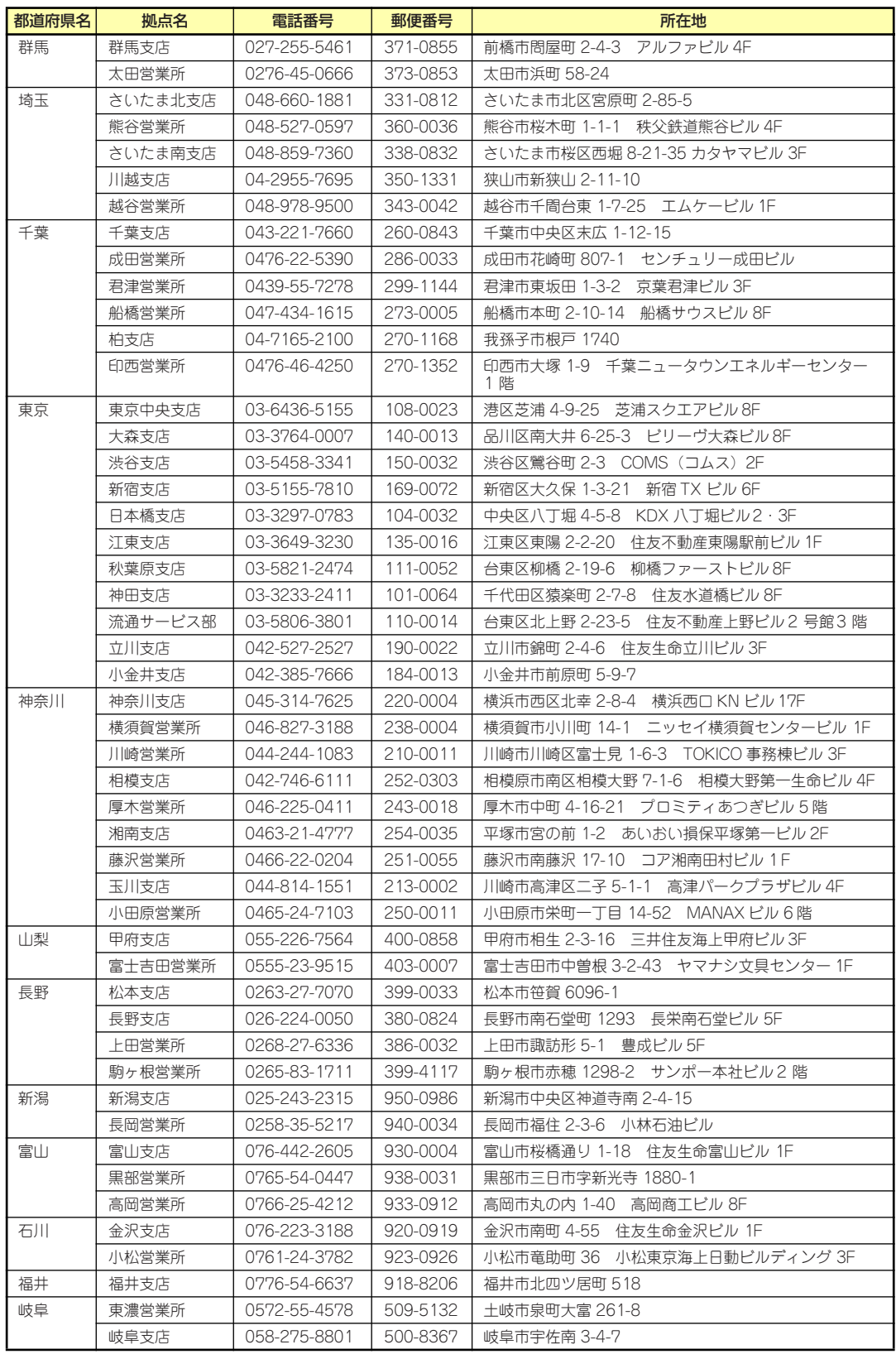

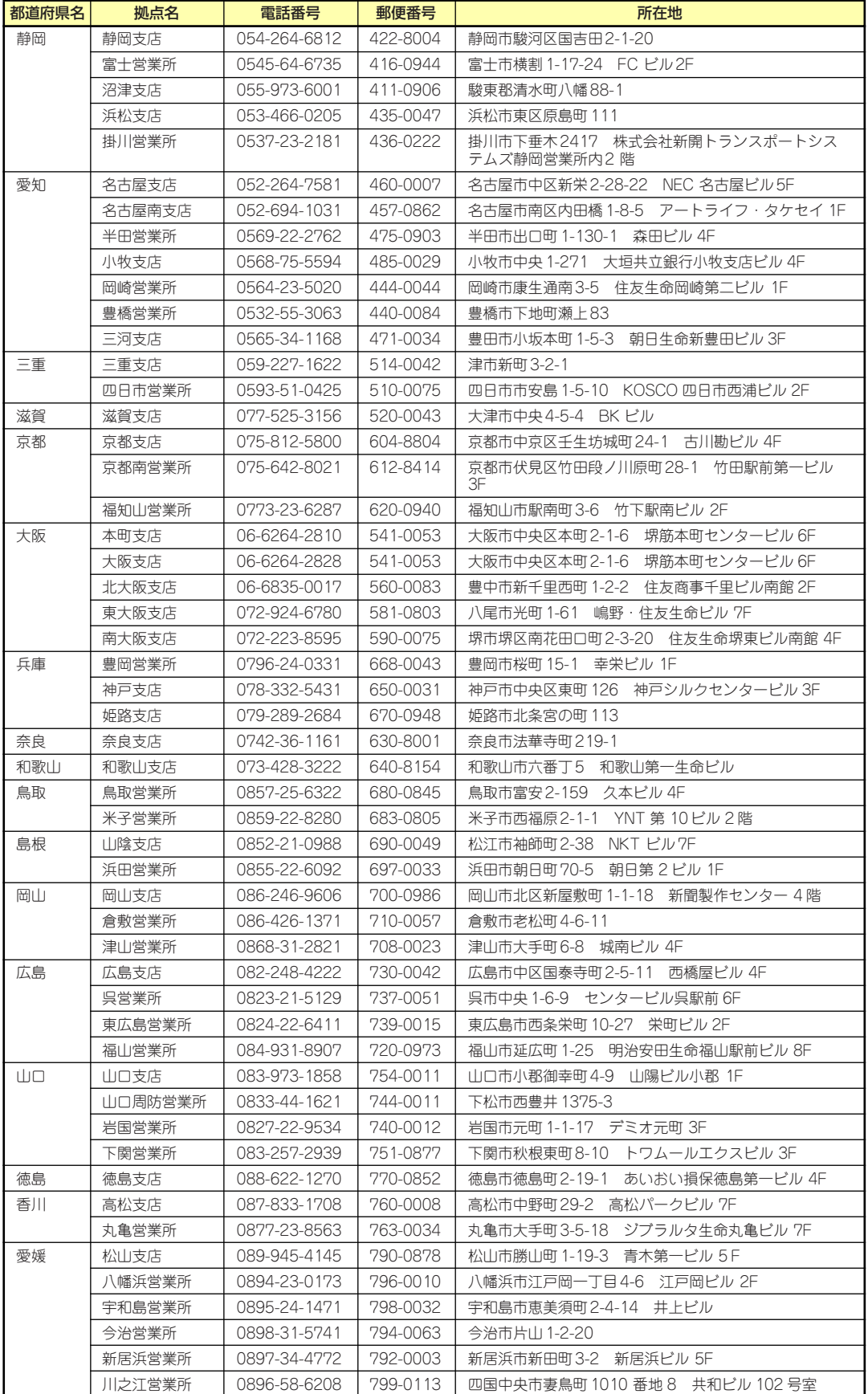

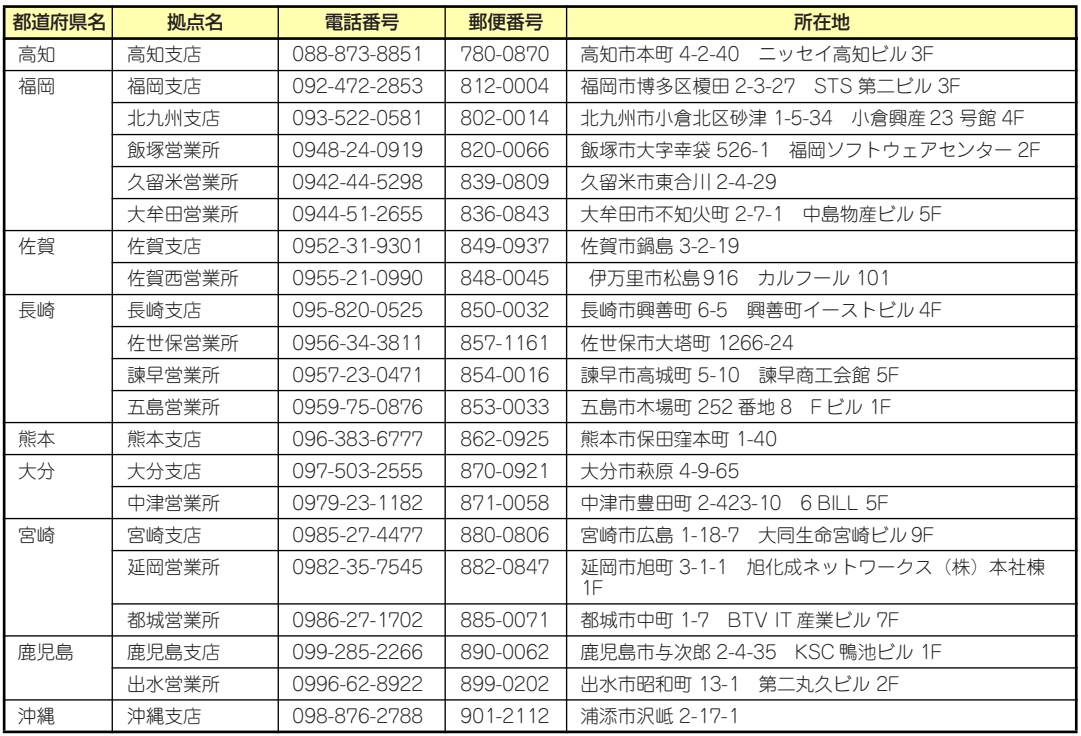

# **付録C 電力、温度、プロセッサ利用率のデータ へのアクセス方法**

ENERGY STAR®プログラムに適合するための要件に基づき、Expressサーバにおいて、通常 動作時におけるワット単位による入力消費電力、吸気温度および、すべての論理プロセッサ の使用率に関するデータへアクセスする方法を以下に記載します。

### **Windows**

以下に示す例は、Windows Server 2008で実行できることを確認しています。

#### 消費電力

BMC(Baseboard Management Controller)に対してIPMI(Intelligen Platform Management Interface) 経由で以下のコマンドを実行して消費電力を取得します。 Network Function Code:3Eh (Controller-specific OEM) Command Code:0Bh (Get Current Sensor Data) 以下にVisual Basic Script (e.g. Power.vbs) を使用した実行例を示します。

```
' Start Script
Option Explicit
' Prepare for IPMI Driver
Dim osvc, oclass
Dim oinstance, oipmi
set osvc = getobject("winmgmts:root¥wmi")
set oclass = osvc.get("microsoft_ipmi")
for each oinstance in osvc.instancesof("microsoft_ipmi")
             set oipmi = oinstance
next
'Format the IPMI command request
Dim oinparams
set oinparams = oclass.methods_("requestresponse").inparameters
oinparams.networkfunction = &h3e 'OEM NetworkFunction
oinparams.lun = 0
oinparams.responderaddress = &h20
                                   'Get Current Sensor Data Command
oinparams.requestdatasize = 0
'call the driver
Dim outparams
set outparams = oipmi.execmethod_("requestresponse",oinparams)
WScript.Echo " Completion Code = 0x" & hex(outparams.Completioncode)
If outparams.Completioncode <> 0 Then
     Wscript.Echo " Not supported"
Else<br>'WScript.Echo " Data LS Byte
                                  = 0x" & hex(outparams.ResponseData(1))
     'WScript.Echo " Data MS Byte = 0x" & hex(outparams.ResponseData(2))
     WScript.Echo " Power Consumption = " & outparams.ResponseData(2)*256 + _
                                          outparams.ResponseData(1) & " watts"
End If
' End Script
```
#### ⓦ 実行例

C:**¥**VBS> cscript //nologo Power.vbs

```
ⓦ 実行結果例
```

```
 Completion Code = 0x0
 Power Consumption = 76 watts
```
この場合の消費電力は76ワットになります。

```
装置の電源構成によっては消費電力を取得できないことがあります。
ヒント その場合は、Completion Codeは0xC1または0xCBとなります。
```
#### 吸気温度

BMCに対してIPMIに準拠した以下の標準コマンドを実行することにより、SDR(Sensor Data Record)情報から温度センサを検索し、吸気温度を取得します。

- ・Get SDR Repository Info
- ・Reserve SDR Repository
- ・Get SDR
- ・Get Sensor Reading

以下にVisual Basic Script (e.g. Sensor.vbs)を使用した実行例を示します。

```
'Start Script
Option Explicit
' Prepare for MS IPMI Driver
Dim osvc, oclass
Dim oinstance, oipmi
set osvc = getobject("winmgmts:root¥wmi")
set oclass = osvc.get("microsoft_ipmi")
for each oinstance in osvc.instancesof("microsoft_ipmi")
             set oipmi = oinstance
next
' (Get SDR Repository Info)
Dim oinparams
set oinparams = oclass.methods_("requestresponse").inparameters
' (Get SDR Repository Info)
oinparams.networkfunction = &ha
oinparams.lun = 0
oinparams.responderaddress = &h20
oinparams.command = &h20
oinparams.requestdatasize = 0
' Fire IPMI Command
Dim outparams
Dim i, RecordCount
set outparams = oipmi.execmethod_("requestresponse",oinparams)
RecordCount = outparams.ResponseData(3)*256 + outparams.ResponseData(2)
' (Reserve SDR Repository)
oinparams.networkfunction = &ha
oinparams.lun = 0
oinparams.responderaddress = &h20
oinparams.command = &h22
oinparams.requestdatasize = 0
Dim Reserve_LS, Reserve_MS
set outparams = oipmi.execmethod_("requestresponse",oinparams)
Reserve_LS = outparams.ResponseData(1)
Reserve_MS = outparams.ResponseData(2)
' (Get SDR) for each record
Dim Record_LS,Record_MS, Offset, Length
Dim cnt, sensorNum, sensorType
' First Record
Record_LS = 0Record MS = 0For \overline{\text{cnt}} = 0 to RecordCount-1
   0ffset = 0Length = 9 oinparams.networkfunction = &ha
     oinparams.lun = 0
```

```
 oinparams.responderaddress = &h20
     oinparams.command = &h23
    oinparams.requestdata = array(Reserve_LS, Reserve_MS, Record_LS, Record_MS, Offset, Length)
     oinparams.requestdatasize = 6
     set outparams = oipmi.execmethod_("requestresponse",oinparams)
     If outparams.Completioncode = 0 Then
         If outparams.ResponseData(6) = 1 Then ' Full Sensor Record
             call GetSensorType(Reserve_LS, Reserve_MS, Record_LS, Record_MS, sensorType)
 If sensorType = 1 Then ' Temperature
 WScript.Echo "==========================================="
                 call GetIDString(Reserve_LS, Reserve_MS, Record_LS, Record_MS)
                 WScript.Echo " Sensor Type = Temperature"
                 sensorNum = outparams.ResponseData(10)
                  call GetSensor(Reserve_LS, Reserve_MS, Record_LS, Record_MS,sensorNum)
             End If
         End If
         Record_LS = outparams.ResponseData(1)
         Record_MS = outparams.ResponseData(2)
        If Record LS = &hff And Record MS = &hff Then
              exit For
         End If
     End If
Next
Sub GetSensorType(rv_ls, rv_ms, rc_ls, rc_ms, sensorType)
     Dim outtmp
     oinparams.networkfunction = &ha
     oinparams.lun = 0
     oinparams.responderaddress = &h20
     oinparams.command = &h23
     oinparams.requestdata = array(rv_ls, rv_ms, rc_ls, rc_ms, 12, 2)
     oinparams.requestdatasize = 6
     set outtmp = oipmi.execmethod_("requestresponse",oinparams)
     sensorType = outtmp.ResponseData(3)
End Sub
Sub GetSensor(rv_ls, rv_ms, rc_ls, rc_ms, sensorNum)
     Dim outtmp, units1, units2, sensortype
     oinparams.networkfunction = &ha
     oinparams.lun = 0
     oinparams.responderaddress = &h20
     oinparams.command = &h23
    oinparams.requestdata = array(rv ls, rv ms, rc ls, rc ms, 20, 14)
     oinparams.requestdatasize = 6
     set outtmp = oipmi.execmethod_("requestresponse",oinparams)
     units1 = outtmp.ResponseData(3)
     Select Case outtmp.ResponseData(4)
         case 0: units2 = "unspecified"
         case 1: units2 = "degrees C"
         case 6: units2 = "Watts"
         case else: units2 = "Refer to IPMI Specification: Type=0x" _
                              & hex(outtmp.ResponseData(4))
     End Select
     ' (Get Sendor Reading)
     Dim sensorData, rawData, currentValue
     oinparams.networkfunction = &h4
     oinparams.lun = 0
     oinparams.responderaddress = &h20
     oinparams.command = &h2d
     oinparams.requestdata = array(sensorNum)
     oinparams.requestdatasize = 1
     set sensorData = oipmi.execmethod_("requestresponse",oinparams)
     If sensorData.Completioncode <> 0 Then
         'WScript.Echo " Sensor Not Available"
         exit Sub
     End If
     rawData = sensorData.ResponseData(1)
     If units1 and &h40 Then
         If rawData And &h80 Then
             rawData = rawData Xor &hff
         End If
     Elseif units1 and &h80 Then
         call get2complement(rawData, rawData, 8)
     End If
     If (sensorData.ResponseData(2) And &h80) = 0 Or _ 
       (sensorData).ResponseData(2) And &h40) = 0 Or - (sensorData.ResponseData(2) And &h20) Then
         WScript.Echo " Event Status: Unavailable"
     Else
```

```
 'WScript.Echo " Event Status: ok"
         Dim M,B,k1,k2
         Dim ret
        M = (outtmp. ResponseData(8) And &hcO) * 4 + outtmp. ResponseData(7)
         B = (outtmp.ResponseData(10) And &hc0) * 4 + outtmp.ResponseData(9)
         call get2complement(M, M, 10)
         call get2complement(B, B, 10)
         call get2complement(outtmp.ResponseData(12) And &h0f, k1, 4)
 call get2complement((outtmp.ResponseData(12) And &hf0)/16, k2, 4)
 currentValue = CDbl (((M * rawData) + (B * (10 ^ k1))) * (10 ^ k2))
         WScript.Echo " Current Value = " & currentValue & " " & units2
     End If
End Sub
Sub get2complement(raw, rv, bit)
     Select Case bit
         case 4:
             If raw And &h8 Then
                rv = 0 - ((&h10 - raw) and &h0f) Else
                  rv = raw
             End If
         case 8:
             If raw And &h80 Then
                rv = 0 - ((8h100 - raw) and 8h0ff) Else
                 rv = raw
             End If
         case 10:
             If raw And &h200 Then
                rv = 0 - ((8h400 - raw) and 8h3ff) Else
                 rv = raw
             End If
     End Select
End Sub
Sub GetIDString(rv_ls, rv_ms, rc_ls, rc_ms)
     Dim tmpMessage
     Dim outsdridstringtype
     oinparams.networkfunction = &ha
     oinparams.lun = 0
     oinparams.responderaddress = &h20
     oinparams.command = &h23
     oinparams.requestdata = array(rv_ls, rv_ms, rc_ls, rc_ms, 47, 1)
     oinparams.requestdatasize = 6
     set outsdridstringtype = oipmi.execmethod_("requestresponse",oinparams)
     Dim outsdridstring
     Dim idlength, j
     idlength = outsdridstringtype.ResponseData(3) and 31
     oinparams.networkfunction = &ha
     oinparams.lun = 0
     oinparams.responderaddress = &h20
     oinparams.command = &h23
     oinparams.requestdata = array(rv_ls, rv_ms, rc_ls, rc_ms, 48, idlength)
     oinparams.requestdatasize = 6
     set outsdridstring = oipmi.execmethod_("requestresponse",oinparams)
     tmpMessage = " ID String = "
    For j = 3 to idlength + 2
         tmpMessage = tmpMessage & Chr(outsdridstring.ResponseData(j))
     Next
     WScript.Echo tmpMessage
End Sub
'End Script
```

```
● 実行例
  C:¥VBS> cscript //nologo Sensor.vbs
```
#### ⓦ 実行結果例

```
 ===========================================
 ID String = FntPnl Amb Temp
  Sensor Type = Temperature
 Current Value = 27 degrees C
 ===========================================
 ID String = DIMM1 Temp
  Sensor Type = Temperature
 Current Value = 35 degrees C
 ===========================================
 ID String = DIMM2 Temp
  Sensor Type = Temperature
 Event Status: Unavailable
 ===========================================
```
吸気温度は、ID Stringに"Amb"、"Ambient"または"Front Panel"の文字列を含むセンサ から取得します。 上記例では、"FntPnl Amb Temp"のセンサが該当します。 上記実行例の場合、吸気温度は27度(摂氏)となります。

#### プロセッサ使用率

すべての論理プロセッサの使用率は、Windows OSが標準提供する Win32\_PerfFormattedData\_PerfOS\_Processorクラスを使用して取得します。以下にVisual Basic Script (e.g. Proc.vbs)を使用した実行例を示します。本スクリプトでは、30秒毎に プロセッサ使用率を出力します。

```
' Start Script
strComputer = "." 
Set objWMIService = GetObject("winmgmts:"
    & "{impersonationLevel=impersonate}!¥¥" & strComputer & "¥root¥cimv2") 
set objRefresher = CreateObject("WbemScripting.Swbemrefresher") 
Set objProcessor = objRefresher.AddEnum _ 
     (objWMIService, "Win32_PerfFormattedData_PerfOS_Processor").objectSet 
objRefresher.Refresh
Dim first
first = true
Do 
   For each intProcessorUse in objProcessor 
     If first Then
       If intProcessorUse.Name = "_Total" Then
        first = false
       End If
     else
       Wscript.Echo "Proc" & intProcessorUse.Name & " : " & _
                    "PercentProcessorTime=" & _
                    intProcessorUse.PercentProcessorTime
    End If
   Next 
   Wscript.Sleep 30*1000 'sleep 30 * 1000ms
  objRefresher.Refresh 
Loop 
' End Script
ⓦ 実行例
   C:¥VBS> cscript //nologo Proc.vbs
ⓦ 実行結果例
   Proc0 : PercentProcessorTime=0
   Proc1 : PercentProcessorTime=0
   Proc2 : PercentProcessorTime=0
   Proc3 : PercentProcessorTime=0
   Proc4 : PercentProcessorTime=76
   Proc5 : PercentProcessorTime=0
   Proc6 : PercentProcessorTime=0
   Proc7 : PercentProcessorTime=0
```
Proc\_Total : PercentProcessorTime=9

# Linux

以下に示す例は、Red Hat Enterprise Linux 5で実行できることを確認しています。

#### 消費電力

BMCに対してIPMI経由で以下のコマンドを実行することにより、消費電力を取得します。 Network Function Code:3Eh (Controller-specific OEM)

Command Code: 0Bh (Get Current Sensor Data)

以下の例では、オープンソースソフトウェアであるOpenIPMIドライバ、およびIPMIToolを 使用しています。Red Hat Enterprise Linux 5の場合、OpenIPMIドライバはInboxドライバ に含まれています。IPMIToolは、OpenIPMI-tools-[version].rpmに含まれています。

ⓦ 実行例

# ipmitool raw 0x3e 0x0b

#### ⓦ 実行結果例

4C 00

出力された値の2byte (16bit) から消費電力が得られます。 2番目の値 0x00 [15:8] 1番目の値 0x4C [7:0] 上記実行例の場合、消費電力 = 0x004C (16進数) = 76 (10進数) ワット となります。

> 装置の電源構成によっては消費電力を取得できないことがあります。 <u>E2N</u> | その場合は、以下のようなメッセージが表示されます。

 Unable to send RAW command (channel=0x0 netfn=0x3e lun=0x0 cmd=0xb rsp=0xc1): Invalid Command または

 Unable to send RAW command (channel=0x0 netfn=0x3e lun=0x0 cmd=0xb rsp=0xcb): Requested sensor, data, or record not found

#### 吸気温度

BMCに対してIPMIの標準コマンドを実行することにより、吸気温度を取得します。 以下の例では、オープンソースソフトウェアであるOpenIPMIドライバ、およびIPMIToolを 使用しています。Red Hat Enterprise Linux 5の場合、OpenIPMIドライバはInboxドライバ に含まれています。IPMIToolは、OpenIPMI-tools-[version].rpmに含まれています。

#### 実行例

# ipmitool sdr type Temperature

ⓦ 実行結果例

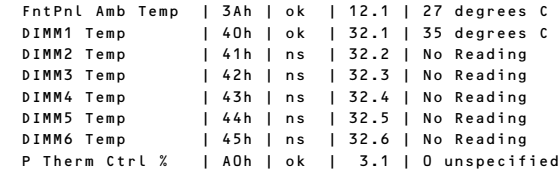

上記出力は、順に以下の状態を表しています。

1列目: センサ名

2列目: センサナンバー

3列目: センサの正常/異常

 "ok"はセンサの状態が警告または危険を示す閾値に達していない事を示します。 4列目: センサ監視位置情報

5列目: センサの現在値

吸気温度を表すセンサは、センサ名に"Amb"、"Ambient"、または"Front Panel"の文字 列を含んでいます。

上記の実行結果例の場合は"FntPnl Amb Temp"が該当し、吸気温度は27度(摂氏)とな ります。

#### プロセッサ使用率

すべての論理プロセッサの使用率は、Linuxディストリビューションに含まれているmpstat コマンドを使用して取得します。

Red Hat Enterprise Linux 5の場合、sysstat-[version].rpmに含まれています。

#### ⓦ 実行例

# mpstat -P ALL

#### ⓦ 実行結果例

Linux 2.6.18-164.el5 (localhost.localdomain) 11/17/09

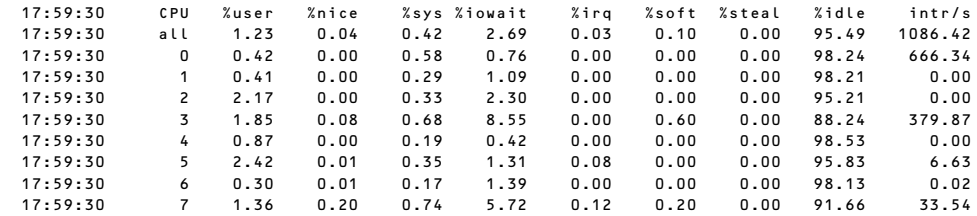

プロセッサの使用率は、100% から "%idle"の値を引いた値になります。

**索 引**

#### 記号

1000/100/10ランプ 161 100/10ランプ 161

# A

ACTランプ 160 ACリンク 266

# B

BIOSリカバリジャンパ 168

# $\mathsf{C}$

CMOSクリアジャンパ 168 COM Bコネクタ 161 CPU 401, 403, 405

## D

DIMM 162, 163, 164, 165, 166, 167, 217 DIMMソケット 168 DIMMの増設順序 219 DISKアクセスランプ 160, 172 DISKランプ 160 Diskランプ 173 DUMPスイッチ 160 DVD-ROMドライブ 211 DVD Super MULTIドライブ 211

### E

ESMPRO トラブルシューティング 380 ESMPRO/ServerAgent Extension 325 ESMPRO/ServerAgent (Linux版) 325 ESMPRO/ServerAgent (Windows版) 323 ESMPRO/ServerManager 336 EXPRESSBUILDER 304 起動 304 トラブルシューティング 373 EXPRESSBUILDERにドライ バをロードする 306

ExpressPicnic 310 パラメータファイルの作 成 311 ExpressUpdate Agent 325

# H

HDDコネクタ 169 http //club.express.nec.co.jp/ 15 //www.fielding.co.jp/ 399 //www.nec.co.jp/ 399 Hyper-Vのサポートについて Windows Server 2008 81 Windows Server 2008 R2 47

### I

IDラベル 16

### L

LANコネクタ 161 LANドライバ Windows Server 2008 74 Windows Server 2008 R2 43 LINK/ACTランプ 161, 172 LINKランプ 160 Linux シームレスセットアップ 140 セットアップの手順 143 セットアップの流れ 142 セットアップ前の確認事 項 141 マニュアルセットアップ 156 Linux Recoveryパーティショ ンを作成する(Linuxサービス セット用) 306 Linuxのセットアップ 139 Linux用ドライバディスクを作 成する 306 LSI Software RAID Configuration Utility 288 起動 288

終了 289 操作手順 291 メニューツリー 289

### N

NECコーポレートサイト 399 NMIスイッチ 160 Numlock 256

# P

PCI EXPRESS 401, 403, 405 PCIボード 222, 258 PCIライザーカード 162, 163, 164, 165, 166, 167 PCIライザーカードスロット 168 POST エラーメッセージ 194 流れ 192 POSTの内容を画面に表示す る 256 POWERスイッチ 160, 190 POWERランプ 160, 170, 190 PROSet Windows Server 2008 74 Windows Server 2008 R2 43 PSUジャンパ 168

# R

RAIDコントローラ 取り付け 236 RAIDシステムのコンフィグ レーション 280 RAIDシステムの有効化 286 RAIDシステム、RAIDコント ローラについて トラブルシューティング 383 RAIDについて 280 RAIDの概要 280 RAIDのコンフィグレーション 情報をセーブ/ロードする 306 RAIDレベル 283

#### S

SASコネクタ 168 SATA RAIDジャンパ 168 SATA/SASコネクタ 169 SCSIコントローラ Windows Server 2008 80 SETUP AC-LINK 266 Active Processor Cores 254 Adjacent Cache Line Prefetch 255 Advanced 256 Advanced Chipset Control 260, 263 Auto Clear Event Logs 271 Available under 4GB 257 Base I/O address 259 Baud Rate 268 BIOS Redirection Port 268 BIOS Revision 267 BMC Device ID 267 BMC Device Revision 267 BMC Firmware Revision 267 BMC IRQ 266 Board Part Number 267 Board Serial Number 267 Boot 273 Boot Monitoring 265 Boot Monitoring Policy 266 Boot-time Diagnostic Screen 256 C1 Enhanced Mode 255 Change TPM State 263 Chassis Part Number 267 Chassis Serial Number 267 Clear All Event Logs 271 Clear BMC Configuration 270 Command Line Interface 270

Console Redirection 268 Continue Redirection after POST 268 Current TPM State 263 Default Gateway 269 DHCP 269 DIMM1-6 Status 257 Disable USB Ports 262 Discard Changes 275 Event Log Configuration 271 Execute Disable Bit 255 Exit 274 Exit Discarding Changes 274 Exit Saving Changes 274 Extended RAM Step 257 Fixed disk boot sector 262 Flow Control 268 FRB-2 Policy 265 Hard Disk Pre-Delay 253 Hardware Prefetcher 255 HTTP 269 HTTP Port Number 270 HTTPS 270 HTTPS Port Number 270 Hyper-Threading Technology 255 IDE CD 273 IDE HDD 273 Installed memory 257 Intel(R) VT-d 260 Intel SpeedStep(R) Technology 255 Interrupt 259 IP Address 269 LAN Connection Type 269 LAN Controller 258 Language 253 LAN MAC Address 267 Load Custom Defaults 275 Load Setup Defaults 275 Memory Configuration 257

Memory/Processor Error 256 Memory Retest 257 Multimedia Time 260 NumLock 256 Onboard LAN 258 Onboard VGA Option ROM Scan 258 Onboard Video Controller 258 Option ROM Scan 258 Password on boot 262 PCI BEV 273 PCI Configuration 258 PCI SCSI 273 PCI Slot 1~6 Option ROM 258 Peripheral Configuration 259 PIA Revision 267 Platform Event Filtering 266 Post Error Pause 266 Power ON Delay Time(Sec) 266 Power Switch Inhibit 262 Processor CPU ID 254 Processor L2 Cache 254 Processor L3 Cache 254 Processor Settings 254 Processor Speed Setting 254 Remote Console Reset 268 Reset Configuration Data 256 SATA RAID 259 Save Changes 275 Save Custom Defaults 275 SDR Revision 267 Security 261 Serial Port 259 Server 265 Set Supervisor Password 262 Set User Password 261 Shared BMC LAN 269 SSH 270

SSH Port Number 270 Subnet Mask 269 Supervisor Password Is 261 System Date 253 System Event Log 272 System Management 267 System Part Number 267 System Serial Number 267 System Time 253 Telnet 270 Telnet port Number 270 Terminal Type 268 Thermal Sensor 266 TPM Supprt 263 Turbo Boost Technology 255 USB CDROM 273 USB FDC 273 USB KEY 273 User Password Is 261 Virtualization Technology 255 Wake On LAN/PME 260 Wake On Ring 260 Wake On RTC Alarm 260 Web Interface 269 画面の説明 248 キー 248 起動 247 設定例 249 説明 252 デフォルト値に戻す 275 内容を保存しない 274 破棄 275 パラメータ 252 保存 274 SGPIO1コネクタ 169 SGPIO2コネクタ 169 SPEEDランプ 161, 172 STATUSランプ 160, 170 STATUSランプの確認 339 SW RAIDジャンパ 169

#### $\cup$

UIDスイッチ 160, 161, 197 UIDランプ 160, 172 Universal RAID Utility 326

UPS 187, 266 USB 402, 403, 405 USBコネクタ 160, 161

#### W

Windows Server 2003 アダプタフォルトトレラ ンス 105 管理ユーティリティのイ ンストール 109 グラフィックスアクセラ レータドライバ 107 シームレスセットアップ 85 システムのアップデート 109 障害処理のためのセット アップ 120 セットアップ 83 セットアップの手順 90 セットアップの流れ 89 セットアップ前の確認事 項 86 ネットワークモニタ 130 マニュアルセットアップ 135 ユーザーモードプロセス ダンプの取得方法 127 ワトソン博士 127 Windows Server 2003 x64 **Editions** 障害処理のためのセット アップ 120 セットアップ 82 マニュアルセットアップ 135 Windows Server 2008 Hyper-Vのサポートについ て 81 LANドライバ 74 PROSet 74 SCSIコントローラ 80 カスタムインストールモ デル 49, 83 管理ユーティリティのイ ンストール 81 グラフィックスアクセラ レータドライバ 80 シームレスセットアップ 53 システムのアップデート 81 修正モジュールの適用 73

障害処理のためのセット アップ 110, 115 セットアップ 49 セットアップの手順 60, 50, 84 セットアップの流れ 59 セットアップ前の確認事 項 54 ネットワークモニタ 129 マニュアルセットアップ 134 ユーザーモードプロセス ダンプの取得方法 125, 126 Windows Server 2008 R2 Hyper-Vのサポートについ て 47 LANドライバ 43 PROSet 43 カスタムインストールモ デル 20 管理ユーティリティのイ ンストール 48 グラフィックスアクセラ レータドライバ 47 シームレスセットアップ 24 システムのアップデート 48 セットアップの手順 21, 30 セットアップの流れ 29 セットアップ前の確認事 項 25 Windowsについて トラブルシューティング 360 Windows用OEM-Diskを作成 する 306

# ア

アクセスランプ 172 アダプタフォルトトレランス Windows Server 2003 105 アラートの確認 338 安全上のご注意 v 安全にかかわる表示 ii

# イ

移動 394 イベントログの採取 385 インストール 147

#### 422 索 引

インタフェース 402, 403, 405

### ウ

運用・保守編 337

#### エ

エクスプレス受付センター 399 エクスプレス通報サービス/エ クスプレス通報サービス (HTTPS) 329 エラーメッセージ 346 POST 346 Windows 353 仮想LCD 351 サーバ管理アプリケー ション 354

### オ

応用セットアップ 133 オートランで起動するメ ニュー 308 お客様登録 15 オペレーティングシステムの セットアップ 19 温度 402, 404, 406

# カ

各部の名称と機能 158 カスタムインストールモデル Windows Server 2008 49, 83 Windows Server 2008 R2 20 仮想メモリ 123 管理端末 268 管理ユーティリティのインス トール Windows Server 2003 109 Windows Server 2008 81 Windows Server 2008 R2 48

### キ

キースロット 160 キーボード 402, 403, 405 キーボードコネクタ 161 記号 iv, xix 起動順位 273

機能 158 基本的な操作 188 強制イジェクトホール 213 強制電源OFF 276

# ク

グラフィックアクセラレータ 401, 403, 405 グラフィックスアクセラレー タドライバ Windows Server 2003 107 Windows Server 2008 80 Windows Server 2008 R2 47 クリーニング 340 クロックスピード 401, 403, 405

# ケ

警告ラベル xiv ケーブルの接続 237 言語 253

# コ

構成情報の採取 386 コネクタ 電源コネクタ 161, 168, 169 COM Aコネクタ 161 HDDコネクタ 169 LANコネクタ 161 Mini-SASコネクタ 168 SASコネクタ 168 SATA/SASコネクタ 169 SGPIO1コネクタ 169 SGPIO2コネクタ 169 USBコネクタ 160, 161 キーボードコネクタ 161 システムファンコネクタ 169 シリアルポートAコネクタ 161, 168 フロントUSBコネクタ 168 フロントVGAコネクタ 168 フロントパネルボード接 続コネクタ 168 フロントパネルボード接 続用コネクタ 169

マウスコネクタ 161 マザーボード接続コネク タ 169 モニタコネクタ 160, 161

#### サ

サーバ管理 5 サーバの確認 197

#### シ

シームレスセットアップ Linux 140 Windows Server 2003 85 Windows Server 2008 53 Windows Server 2008 R2 24 トラブルシューティング 374 時刻の設定 253 システムBIOSのセットアップ 246 システム構築のポイント 10 システム情報のバックアップ 132 システムのアップデート Windows Server 2003 109 Windows Server 2008 81 Windows Server 2008 R2 48 システムの修復 387 システムファンコネクタ 169 湿度 402, 404, 406 質量 402, 404, 406 修正モジュールの適用 Windows Server 2008 73 修理 397 仕様 401 障害時の対処 345 障害情報の採取 385 障害処理のためのヤットアッ プ 110 Windows Server 2003 120 Windows Server 2003 x64 Editions 120

Windows Server 2008 110, 115 使用上のご注意 iii 省電力モード 196 譲渡 xxii 消費電力 402, 404, 406 情報サービスについて 399 情報提供ツール「NECからの お知らせ」 332 シリアルポート 259 シリアルポートAコネクタ 161, 168

# ス

スイッチ DUMPスイッチ 160 NMIスイッチ 160 POWERスイッチ 160, 190 UIDスイッチ 160, 161, 197 ユニットIDスイッチ 160 リセットスイッチ 160 スーパーバイザのパスワード 262 ストレージ管理 6, 14 スピーカ 168 寸法 402, 404, 406

### セ

静電気対策 199 セキュリティキー 188 接続 183 設置 174 セットアップ Windows Server 2003 83 Windows Server 2003 x64 Editions 82 Windows Server 2008 49 Windows Server 2008 R2 20 論理ドライブが複数存在 する場合 136 セットアップの手順 Windows Server 2003 90 Windows Server 2008 60 Windows Server 2008 R2 30

Windows Server 2008 50, 84 Windows Server 2008 R2 21 Linux 143 セットアップの流れ Windows Server 2003 89 Windows Server 2008 59 Windows Server 2008 R2 29 Linux 142 セットアップ前の確認事項 Linux 141 Windows Server 2003 86 Windows Server 2008 54 Windows Server 2008 R2 25 セットアップを始める前に 16

# ソ

増設バッテリ 230 ソフトウェア編 301

### チ

チップセット 401, 403, 405

# テ

ディスク管理 6 ディスプレイ 402, 403, 405 電源 402, 404, 406 電源管理 9, 14 電源コネクタ <u>161,168</u>, 169 **電源のOFF 195** 電源のON 190 電源ユニット 162, 163, 164, 165, 166, 167

### ト

導入にあたって 10 導入編 1 特長 3 ドライバディスク(Linux向け) の作成 309

ドライブベイ 162, 163, 164, 165, 166, 167 ドライブ文字の修正 137 トラブルシューティング 355 ESMPRO 380 EXPRESSBUILDER 373 RAIDシステム、RAIDコン トローラについて 383 Windowsについて 360 オートランで起動するメ ニューについて 379 シームレスセットアップ 374 情報提供ツール「NECか らのお知らせ」 381 取り扱い上のご注意 xvi 取り付け DIMM 220 PCIボード 224 RAIDコントローラ 236 内蔵DVD-ROMドライブ 208 ハードディスクドライブ 204 フロントベゼル 188 RAIDコントローラ 236 取り付け/取り外しの準備 200 取り付け/取り外しの手順 202 取り外し DIMM 221 PCIボード 226 RAIDコントローラ 237 内蔵DVD-ROMドライブ 210 ハードディスクドライブ 206 フロントベゼル 188

# ナ

内蔵オプションの取り付け 198

### ニ

日常の保守 338

### ネ

ネットワーク 402, 403, 405

#### 424 索 引

ネットワーク管理 9 ネットワークモニタ 129 Windows Server 2003 130 Windows Server 2008 129

#### ハ

ハードウェアのセットアップ 18 ハードウェア編 157 ハードディスクドライブ 202 ハードディスクドライブベイ 160 廃棄 xxiii パスワード 261, 277 パスワードクリアジャンパ 168 バックアップ 339 バックアップ管理 8 バックパネルボード接続コネ クタ 168 バックプレーンボード 162, 163, 164, 165, 166, 167, 169 パラメータファイルの作成 311 バンドルソフトウェア 323, 336

### ヒ

ヒートシンク 162, 163, 164, 165, 166, 167 光ディスクドライブ 160, 162, 163, 164, 165, 208 日付の設定 253 ビデオRAM 401, 403, 405

### フ

ファーストコンタクトセン ター 399 付属品 xxi フロー制御 268 プロセッサソケット 168 プロセッサのID 254 プロセッサのキャッシュサイ ズ 254 プロセッサのクロック速度 254 プロダクトキー 16 フロントUSBコネクタ 168 フロントVGAコネクタ 168 フロントパネルボード 162, 163, 164, 165, 166, 167 フロントパネルボード接続コ ネクタ 168 フロントパネルボード接続用 コネクタ 169 フロントベゼル 160, 188

#### ヘ

ページングファイルサイズ 123, 220

#### ホ

ボーレート 268 保管 394 保守サービス 398 保守サービス会社網一覧 407 保守ツール 起動 388 機能 390 コンソールレス 392 保証 396 本書について xix 本書の構成 xx 本書の購入 xx

### マ

マウス 402, 403, 405 マウスコネクタ 161 マザーボード 162, 163, 164, 165, 166, 167, 168 マザーボード接続コネクタ 169 マニュアルセットアップ Linux 156 Windows Server 2003 135 Windows Server 2003 x64 Editions 135 Windows Server 2008 134 マネージメント専用LAN 269 マネージメント専用LANコネ クタ 161

# ム

無停電電源装置 187, 266

#### メ

名称 158

メモリ 401, 403, 405 メモリダンプ 110 メモリダンプの採取 386 メモリの容量 257

#### モ

モニタコネクタ 160, 161

#### ユ

ユーザーサポート 396 ユーザーのパスワード 261 ユーザーモードプロセスダン プの取得方法 125 Windows Server 2003 127 Windows Server 2008 125, 126 ユニットIDスイッチ 160 ユニットIDランプ 160, 172

### ラ

ライザーカード 222 ラックへの設置 174 ランプ 1000/100/10 161 100/10ランプ 161 ACT/LINKランプ 172 ACTランプ 160 DISKアクセス 172 DISKアクセスランプ 160 DISKランプ 160 Diskランプ 173 LINK/ACTランプ 161 LINKランプ 160 POWERランプ 160, 170, 190 SPEEDランプ 172 STATUSランプ 160, 170 UIDランプ 160, 172 アクセスランプ 172 ユニットIDランプ 160, 172

### リ

リセット 276 リセットスイッチ 160 リチウムバッテリ 168 リモート管理 9 留意点 11

# レ

冷却ファン <u>162, 163, 164,</u> 165, 166, 167 レールアセンブリ 176, 177

# ロ

論理ドライブが複数存在する 場合 136

# ワ

ワトソン博士 Windows Server 2003 127 ワトソン博士の診断情報の採 取 386 割り込みライン 279

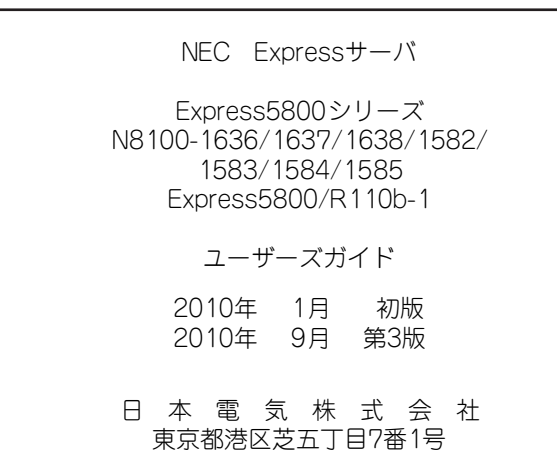

乱丁・落丁はお取り替えします。<br>© NEC Corporation 2010<br>日本電気株式会社の許可なく複製・改変などを行うことはできません。

#### <本装置の利用目的について> 本製品は、高速処理が可能であるため、高性能コンピュータの平和的利用に関する日本政府の指 導対象になっております。 ご使用に際しましては、下記の点につきご注意いただけますよう、よろしくお願いいたします。 1. 本製品は不法侵入、盗難等の危険がない場所に設置してください。 2. パスワード等により適切なアクセス管理をお願いいたします。 3. 大量破壊兵器およびミサイルの開発、ならびに製造等に関わる不正なアクセスが行わ れるおそれがある場合には、事前に弊社相談窓口までご連絡ください。 4. 不正使用が発覚した場合には、速やかに弊社相談窓口までご連絡ください。 弊社相談窓口 ファーストコンタクトセンター 電話番号 03-3455-5800

#### 注 意

 この装置は、クラスA情報技術装置です。この装置を家庭環境で使用する と電波妨害を引き起こすことがあります。この場合には使用者が適切な対策 ここ……ニュッコニックコン。<br>を講ずるよう要求されることがあります。 VCCI-A

#### 高調波適合品

この装置は、高調波電流規格 JIS C 61000-3-2適合品です。

:JIS C 61000-3-2適合品とは、日本工業規格「電磁両立性-第3-2部:限度値-高調波電流発生限度値(1相当たりの 入力電流が20A以下の機器)」に基づき、商用電力系統の高調波環境目標レベルに適合して設計・製造した製品です。

#### 回線への接続について

本体を公衆回線や専用線に接続する場合は、本体に直接接続せず、技術基準に適合し認定されたボードまたはモデム等 の通信端末機器を介して使用してください。

#### 電源の瞬時電圧低下対策について

この装置は、落雷等による電源の瞬時電圧低下に対し不都合が生じることがあります。電源の瞬時電圧低下対策として は、交流無停電電源装置(UPS)等を使用されることをお勧めします。

#### レーザ安全基準について

この装置に標準で搭載されている光学ドライブは、レーザに関する安全基準 (JIS C 6802、IEC 60825-1) クラス1に 適合しています。

#### 日本国外でのご使用について

この装置は、日本国内での使用を前提としているため、海外各国での安全規格等の適用を受けておりません。したがっ て、この装置を輸出した場合に当該国での輸入通関および使用に対し罰金、事故による補償等の問題が発生することが あっても、弊社は直接・間接を問わず一切の責任を免除させていただきます。